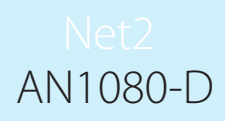

Paxton

## Paxton

## Automatische Steuerung der Klimaanlage mit "Aktionen auslösen"

Andere Aktionen können eingerichtet werden, um die Benutzung der Klimaanlage komplett auszuschalten, sofern die Außentemperatur eine bestimmte Grenze nicht übersteigt. Diese kann mit einem Thermostat außerhalb der gekühlten Zone gemessen werden, welches an einen Eingang des Net2 I/O-Moduls angeschlossen wird. Die Aktion würde so eingerichtet werden, dass Relais 1 permanent eingeschaltet ist, sodass das I/O-Modul die Kontrolle über die Klimaanlage hat und Relais 2 ausgeschaltet ist, sodass die Klimaanlage permanent ausgeschaltet ist.

## Installation der Hardware

SS TEMP 22%  $\bigcirc$  $\Box$ on o **V**Paxton | 1/0 4 3 1 <mark>Bur</mark> - Ausschalt<mark>en der Fernst</mark>euerung  $An/$  $12V - 24V$  $\overline{(\cdot)}$ Rot - Com  $\overline{\mathbf{z}}$ 0V  $\overline{\mathbb{O}}$  $\frac{1}{2}$  13 ती  $\bigcirc$  $\frac{8}{8}$  $\overline{\mathbf{E}}$  $\overline{\bigcirc}$  $\frac{10/100}{\text{Ethernet}}$  $\epsilon$  $\Theta$ 

Net2 I/O-Modul

Manche Klimaanlagen besitzen eine Schnittstelle, welche mit drei Kabeln zur internen Steuereiheit verbunden ist. Diese wird einfach mit zwei Relaiskontakten eines I/O-Moduls, wie in der Grafik gezeigt, verbunden. Das heißt, dass ein I/O-Modul mit seinen vier Relais zwei Klimazonen steuern kann.

Relais 1 schaltet die Kontrolle von der Standard-Fernsteuerung ab, sodass das Drücken auf deren Knöpfe keine Auswirkung hat.

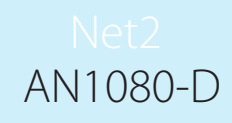

Relais 2 kontrolliert, ob die Kimaanlage ein- oder ausgeschaltet ist, wenn die Fernsteuerung durch Relais 1 deaktiviert wurde.

I/O-Module müssen konfiguriert werden, bevor sie in "Aktionen auslösen" eingerichtet werden. Eine Anleitung zur Installation von I/O-Modulen finden Sie in der "AN1066 - Installation eines I/O-Moduls".

## Regeln für "Aktionen auslösen" festlegen

Diese Aktion bewirkt, dass die Kontrolle über die Klimanlage für etwa eine Sekunde übernommen wird und sie ausgeschaltet wird. Dann gibt sie die Kontrolle wieder zurück an die Fernsteuerung, sodass die Klimaanlage bereit ist, am nächsten Tag in Betrieb genommen zu werden. - Siehe untere Abbildung

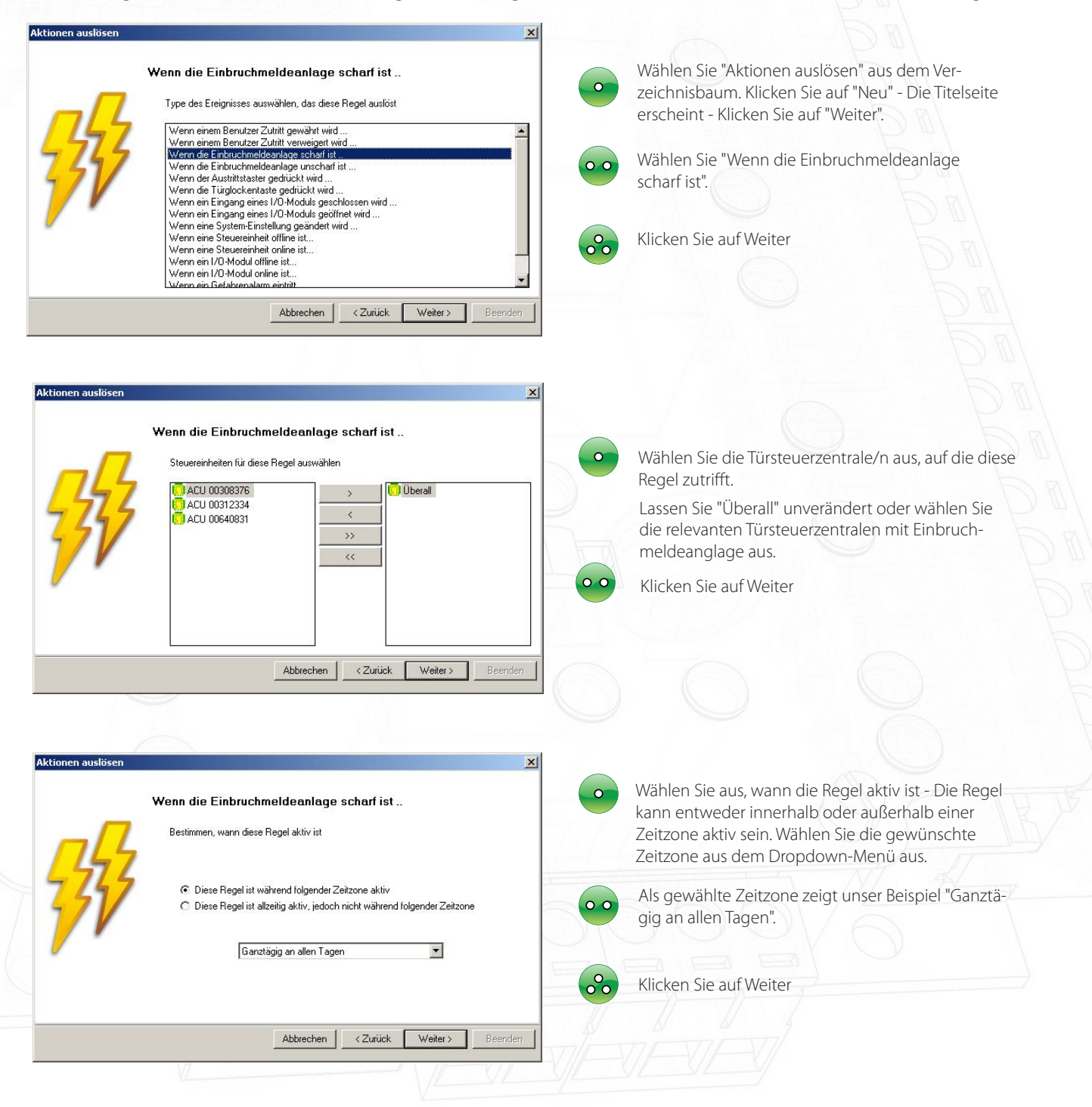

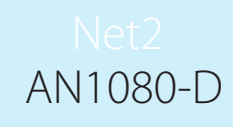

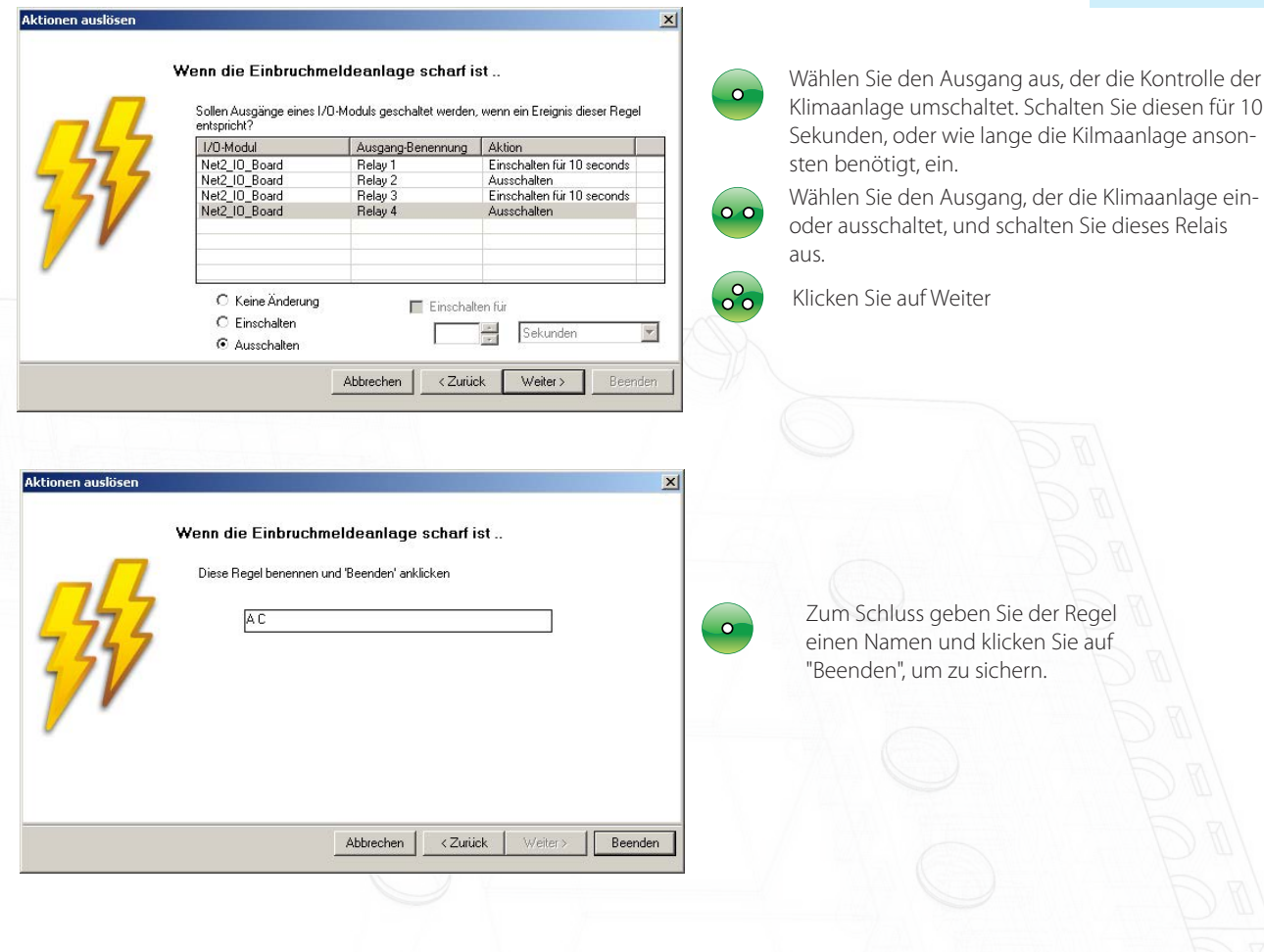

Wichtige Anmerkung

Die Funktion "Aktionen auslösen" erfordert den Betrieb des Net2 Servers.